## Al-Balqa Applied University

## Followed Computer Skills

## Assignment 6- Prepared by: Eng. Heba Al-Hiary

Assignment 7 – Please watch video 12, 13, 14 and 15 then answer the following questions

- 2. Determine the specified command (just the command name) to perform the following text formatting:
  - A. Change the font size to 24: \_\_\_\_\_.
  - B. Writing in Green color \_\_\_\_\_.
  - C. Change the text font to "Verdane":
  - D. Change the first letter in each word in the following sentence to uppercase: "followed computer skills"  $\rightarrow$  becomes "Followed Computer Skills" we use:
- 3. The save as command in the backstage view can save your document:
  - A. With a file name.
  - B. In a particular folder.

\_\_\_\_\_•

- C. With .docx fromat.
- D. All of them.
- 4. You can change the page orientation from the \_\_\_\_\_\_ tab, and you can choose two orientation options which are \_\_\_\_\_\_ and
- 5. If you have a misspelled word in your document, you can correct all errors from the \_\_\_\_\_\_ tab then choose \_\_\_\_\_\_ command.
- 6. Given the command:

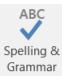

By clicking this command, you can:

- A. Check spelling errors.
- B. Check grammatical errors.
- C. Correct spelling and grammar errors.
- D. All of them.
- 7. To print pages from 3 to 10 from your document you will choose:
  - A. Print custom range.
  - B. Copies.
  - C. Print one sided.
  - D. Collocated.